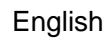

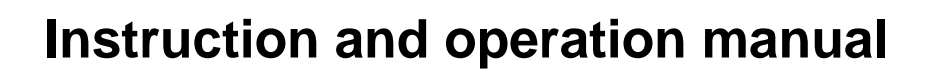

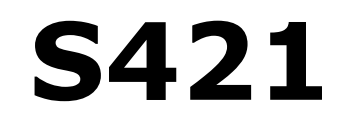

# **Thermal mass flow sensor**

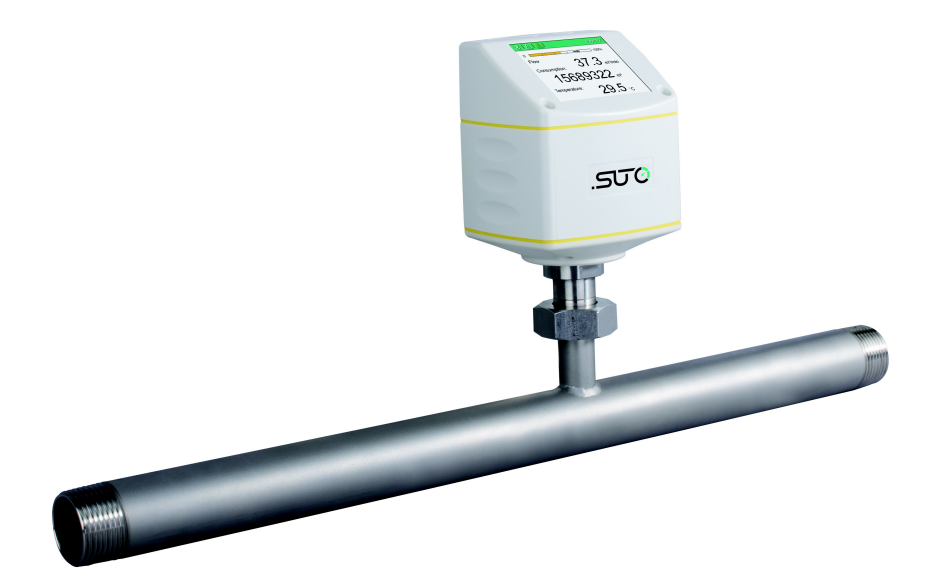

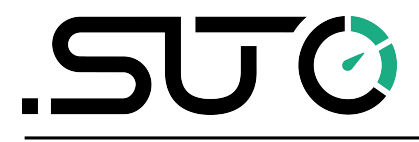

Dear Customer,

Thank you for choosing our product.

Please read this manual in full and carefully observe the operating instructions before starting up the device. The manufacturer cannot be held liable for any damage which occurs as a result of non-observance or non-compliance with this manual.

Should the device be tampered with in any manner other than a procedure which is described and specified in the manual, the warranty is cancelled and the manufacturer is exempt from liability.

The device is designed exclusively for the described application.

SUTO offers no guarantee for the suitability for any other purpose. SUTO is also not liable for consequential damage resulting from the delivery, capability or use of this device.

### **Table of contents**

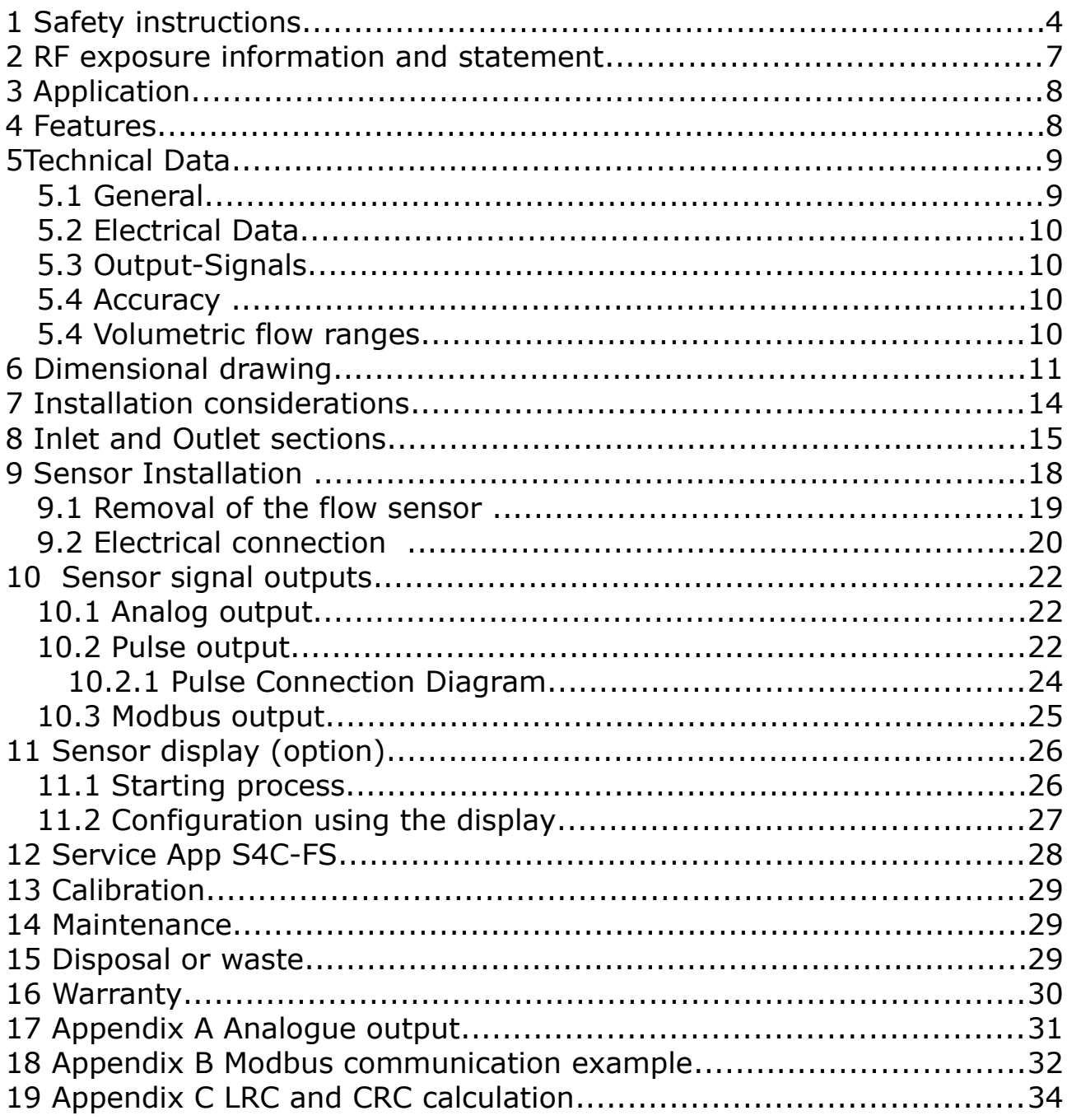

### **1 Safety instructions**

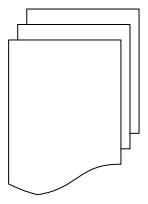

#### **Please check if this instruction manual accords to the product type.**

Please observe all notes and instructions indicated in this manual. It contains essential information which must be observed before and during installation, operation and

maintenance. Therefore this instruction manual must be read carefully by the technician as well as by the responsible user / qualified personnel.

This instruction manual must be available at the operation site of the flow sensor at any time. In case of any obscurities or questions, regarding this manual or the product, please contact the manufacturer.

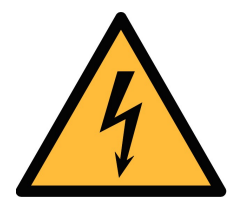

### **WARNING!**

#### **Compressed air!**

#### **Any contact with quickly escaping air or bursting parts of the compressed air system can lead to serious injuries or even death!**

- Do not exceed the maximum permitted pressure range (see sensors label).
- Only use pressure tight installation material.
- Avoid that persons get hit by escaping air or bursting parts of the instrument.
- The system must be pressureless during maintenance work.

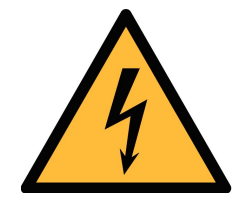

### **WARNING!**

#### **Voltage used for supply!**

**Any contact with energized parts of the product, may lead to an electrical shock which can lead to serious injuries or even death!**

- Consider all regulations for electrical installations.
- The system must be disconnected from any power supply during maintenance.
- Any electrical work on system is only allowed by authorized qualified personal.

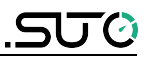

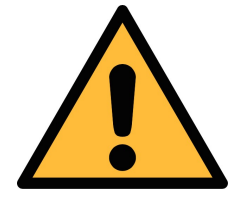

### **ATTENTION!**

**Permitted operating parameters!**

**Observe the permitted operating parameters, any operation exceeding this parameters can lead to malfunctions and may lead to damage on the instrument or the system.**

- Do not exceed the permitted operating parameters.
- Make sure the product is operated in its permitted limitations.
- Do not exceed or undercut the permitted storage and operation temperature and pressure.
- The product should be maintained and calibrated frequently, at least annually.

#### **General safety instructions**

- It is not allowed to use the product in explosive areas.
- Please observe the national regulations before/during installation and operation.

#### **Remarks**

- It is not allowed to disassemble the product.
- Always use spanner to mount the product properly.

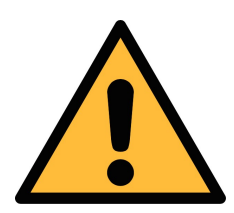

### **ATTENTION!**

**Measurement values can be affected by malfunction!**

**The product must be installed properly and frequently maintained, otherwise it may lead to wrong measurement values, which can lead to wrong results.**

- Always observe the direction of the flow when installing the sensor. The direction is indicated on the housing.
- Do not exceed the maximum operation temperature at the sensors tip.
- Avoid condensation on the sensor element as this will affect accuracy enormously.

#### **Storage and transportation**

- Make sure that the transportation temperature of the sensor without display is between -30 ... +70°C and with display between  $-10$  ...  $+60$ °C.
- For storage and transportation it is recommended to use the packaging which comes with the sensor.
- Please make sure that storage temperature of the sensor is between -10 ... +50°C.
- Avoid direct UV and solar radiation during storage.
- For the storage the humidity must be <90%, no condensation.

### **2 RF exposure information and statement**

This equipment complies with FCC RF radiation exposure limits set forth for an uncontrolled environment. This equipment should be installed and operated with minimum distance of 20 cm between the radiator and your body.

This device complies with part 15 of the FCC rules. Operation is subject to the following two conditions: (1) this device may not cause harmful interference, and (2) this device must accept any interference received, including interference that may cause undesired operation.

**NOTE**: The manufacturer is not responsible for any radio or TV interference caused by unauthorized modifications to this equipment. Such modifications could void the user's authority to operate the equipment.

**NOTE**: This equipment has been tested and found to comply with the limits for a Class B digital device, pursuant to part 15 of the FCC Rules. These limits are designed to provide reasonable protection against harmful interference in a residential installation. This equipment generates uses and can radiate radio frequency energy and, if not installed and used in accordance with the instructions, may cause harmful interference to radio communications. However, there is no guarantee that interference will not occur in a particular installation. If this equipment does cause harmful interference to radio or television reception, which can be determined by turning the equipment off and on, the user is encouraged to try to correct the interference by one or more of the following measures:

Reorient or relocate the receiving antenna.

Increase the separation between the equipment and receiver.

Connect the equipment into an outlet on a circuit different from that to which the receiver is connected.

Consult the dealer or an experienced radio/TV technician for help

This device and its antenna(s) must not be co-located or operating in conjunction with any other antenna or transmitter.

## **3 Application**

The S421 is a flow sensor which is designed to measure the consumption of compressed air and gases within the permissible operating parameters. These parameters can be found in the technical data section.

The S421 can measure the following values:

- Volume flow of the compressed air or gas.
- Total consumption of the compressed air or gas.

The default factory units are: Velocity in  $m/s$ , Volumetric flow in  $m^3/h$ and Total Consumption in  $m<sup>3</sup>$ . Other units can be set by the optional display or the service kit.

The S421 flow sensor is not developed to be used in explosive areas. For the use in explosive areas please contact the manufacturer.

The S421 flow sensor is mainly used in compressed air systems in industrial environment.

### **4 Features**

- Inline type sensor for high accuracy in small tube diameters
- Thermal mass flow measurement, virtually independent of pressure and temperature changes
- IP65 casing provides robust protection in the industrial environment.
- Very fast response time
- Particularly suitable for measuring process gases such as Ar,  $\overline{O}_{2'}$  $CO<sub>2</sub>$  etc
- Optional display directly on the sensor, showing velocity, volume flow and consumption
- Modbus interface (optional)
- Two gas calibration (optional)

## **5 Technical Data**

### **5.1 General**

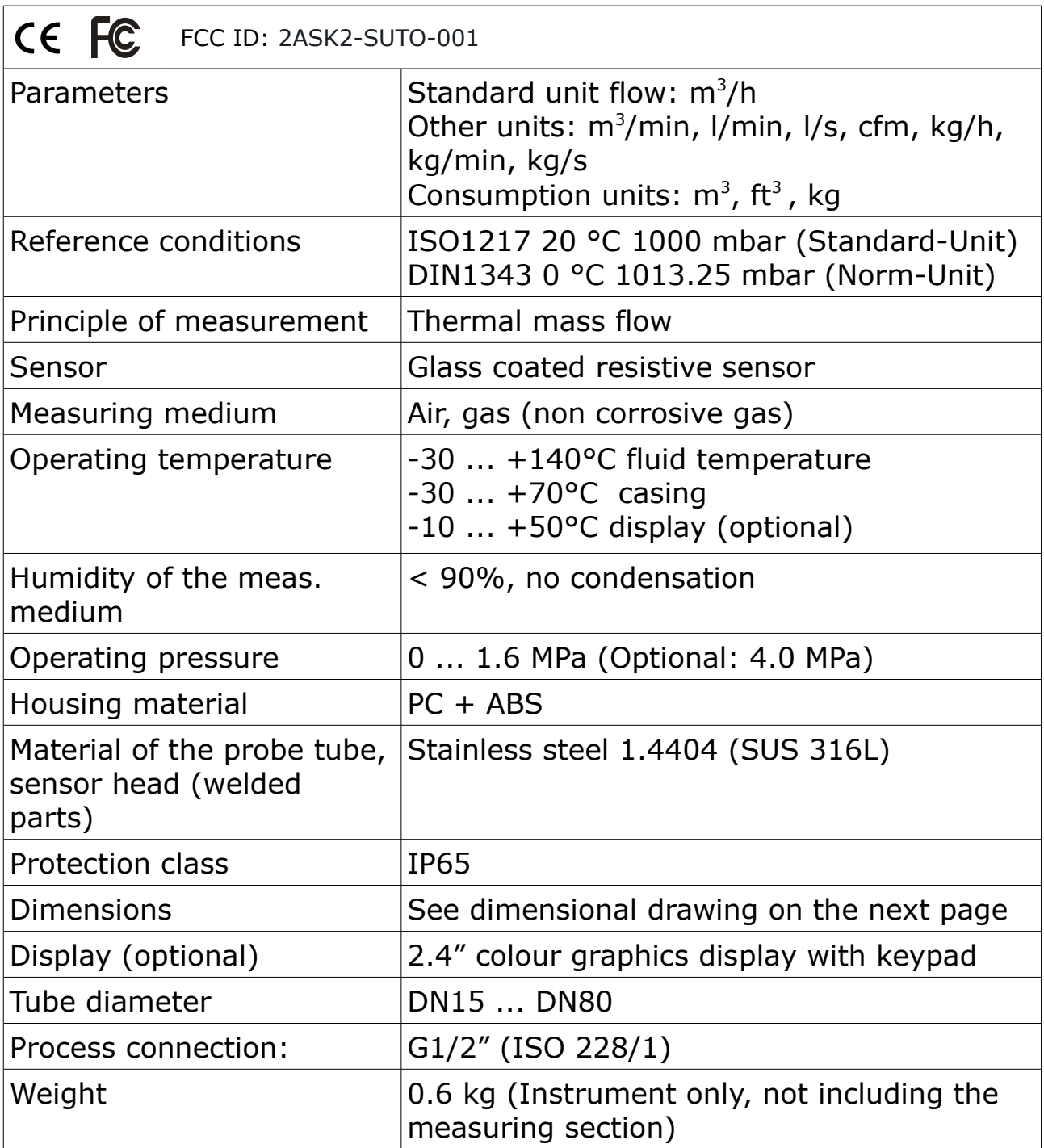

#### **5.2 Electrical Data**

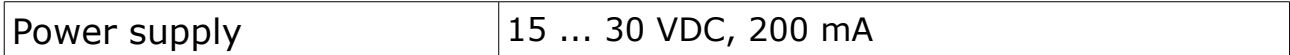

### **5.3 Output-Signals**

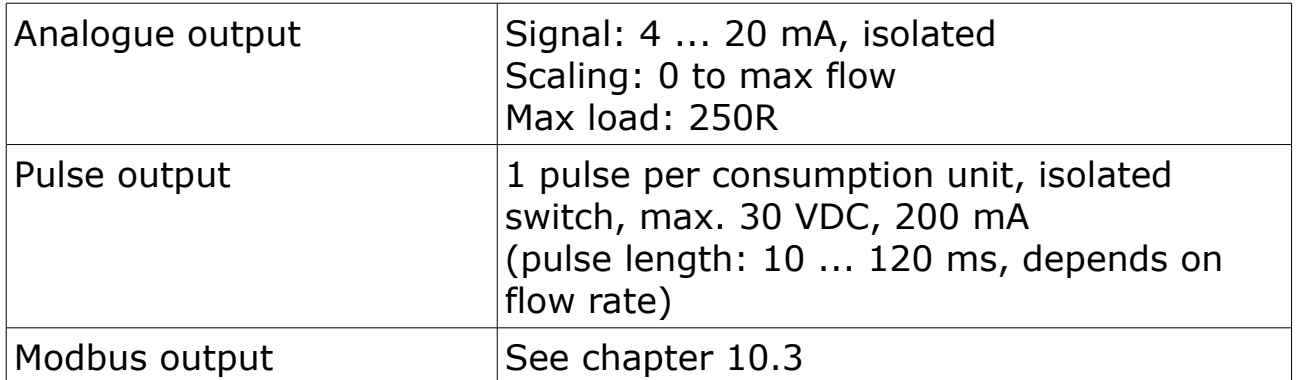

### **5.4 Accuracy**

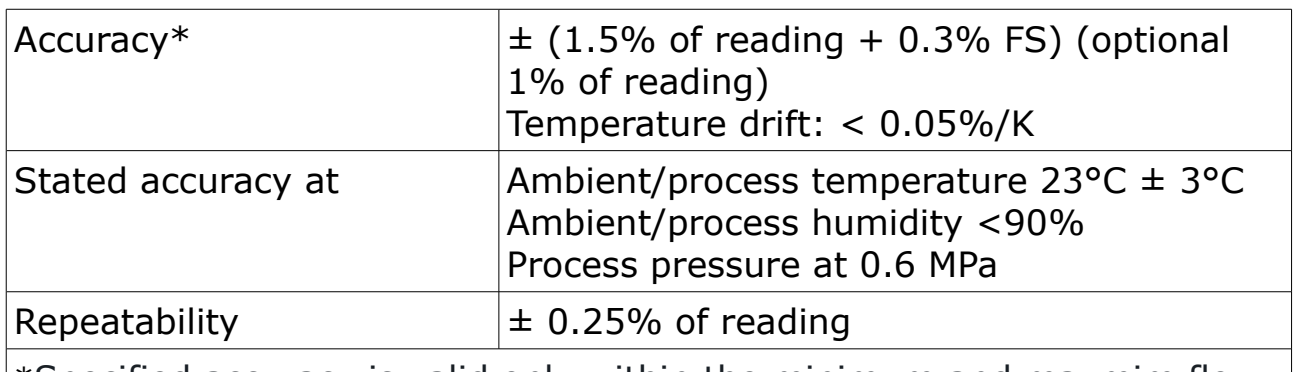

\*Specified accuracy is valid only within the minimum and maxmim flow rates that are indicated in section 4.5.

### **5.4 Volumetric flow ranges**

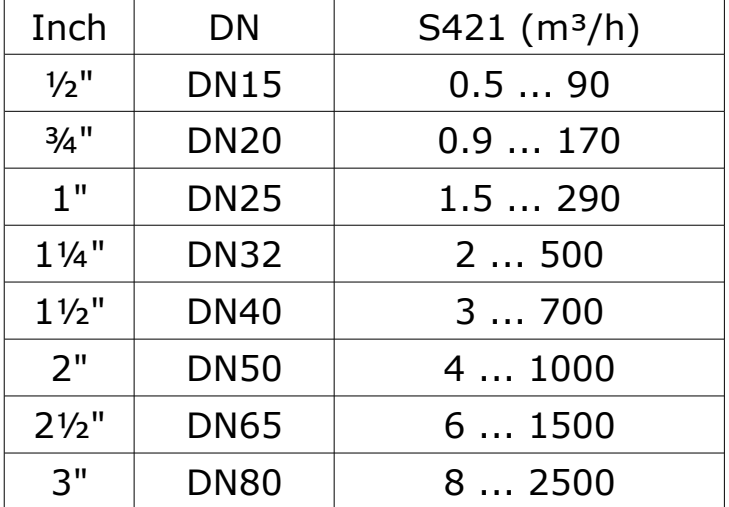

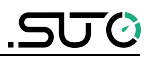

# **6 Dimensional drawing**

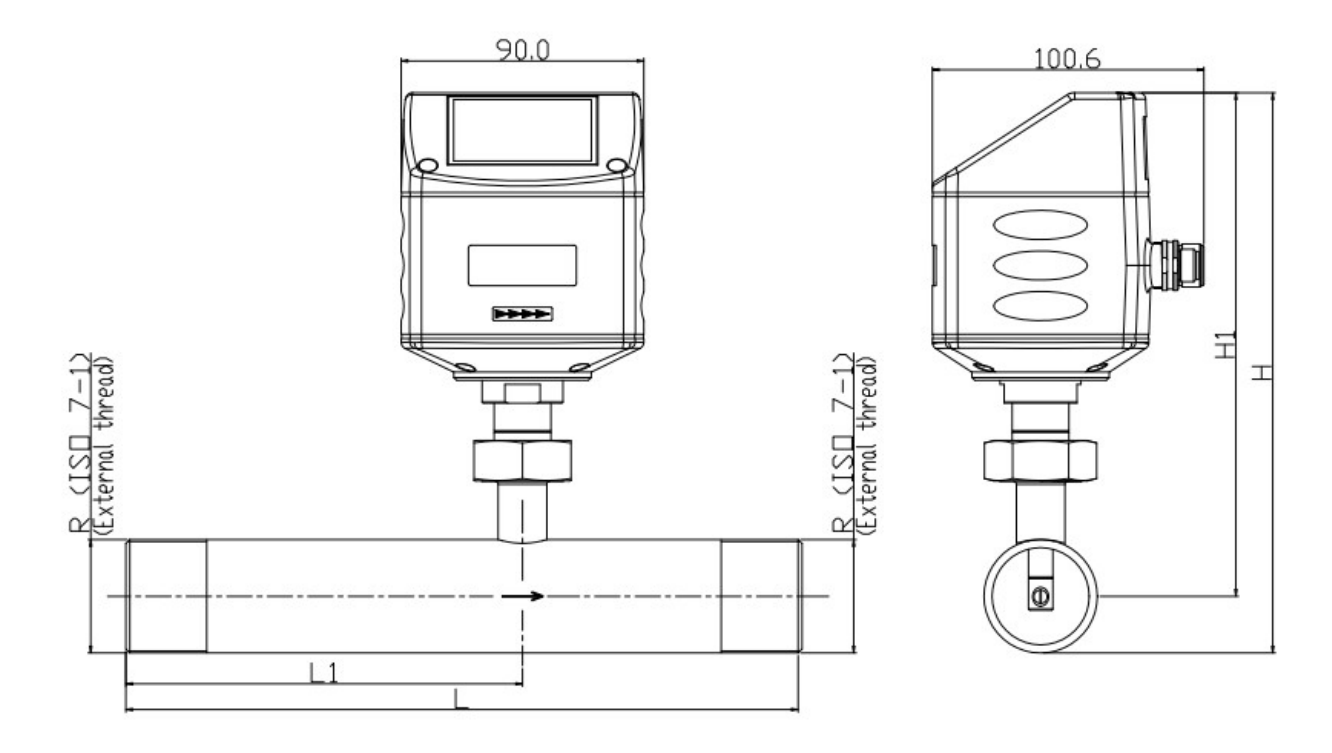

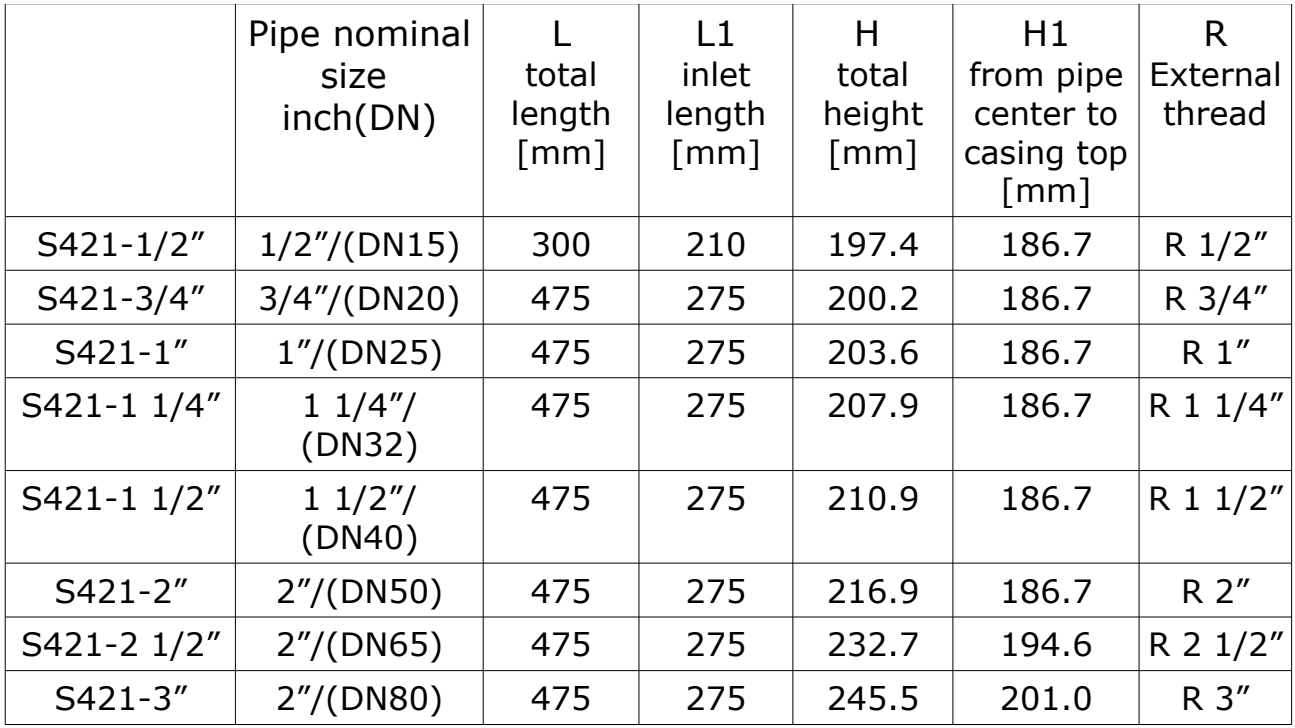

S 421 flange type

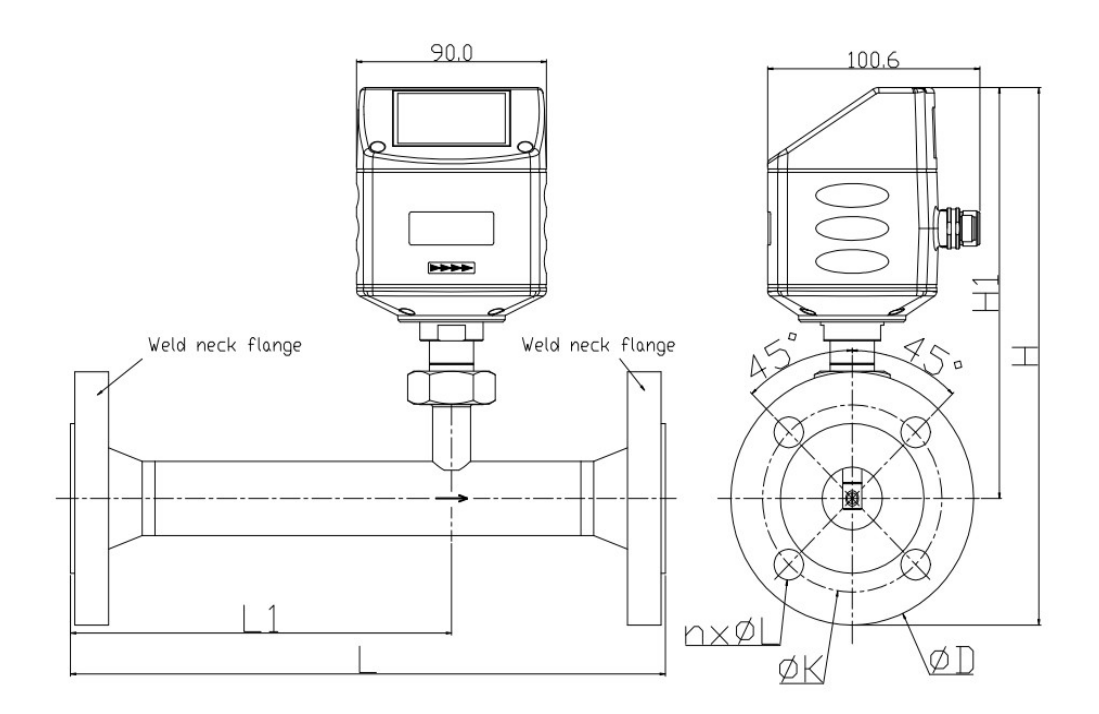

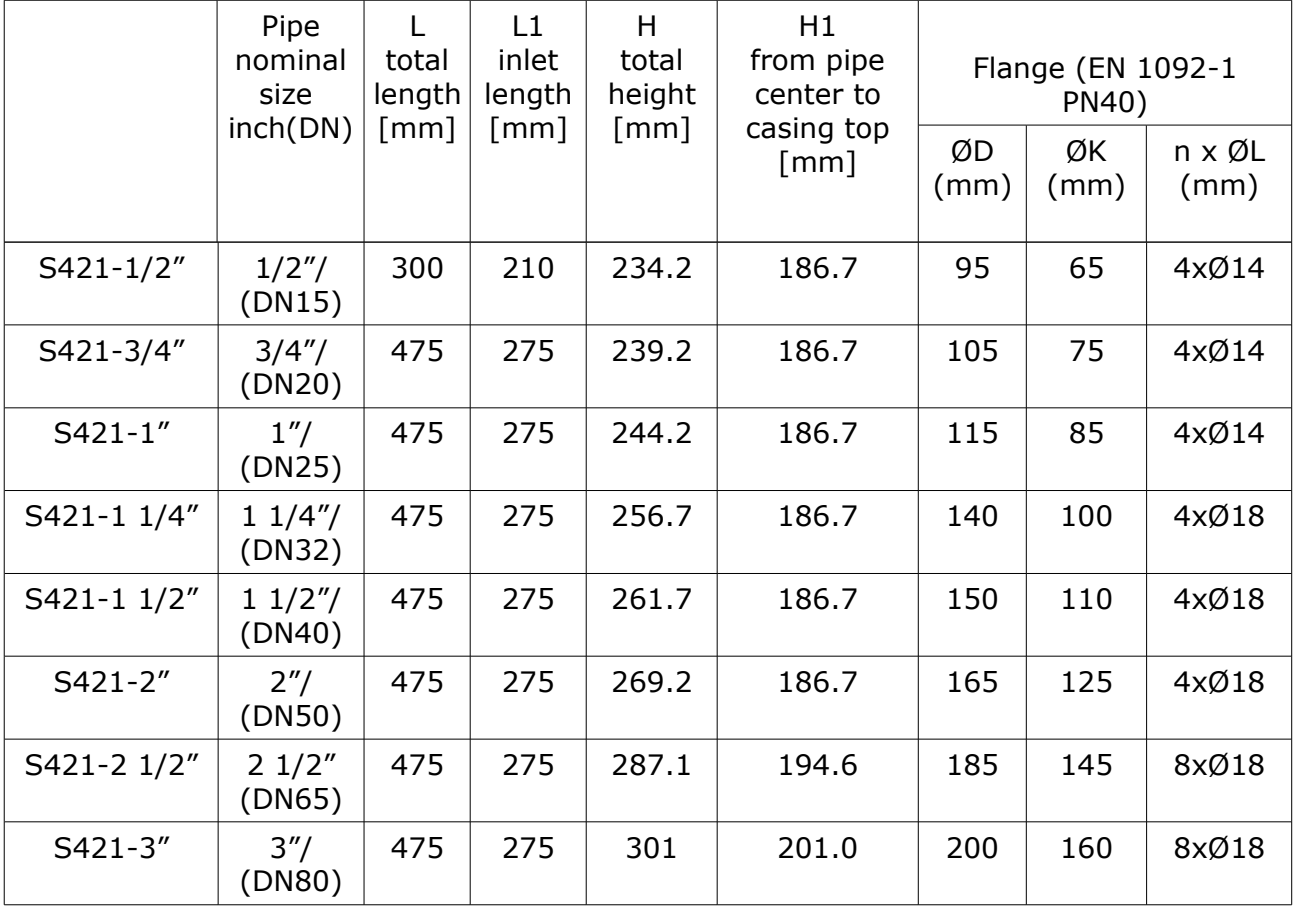

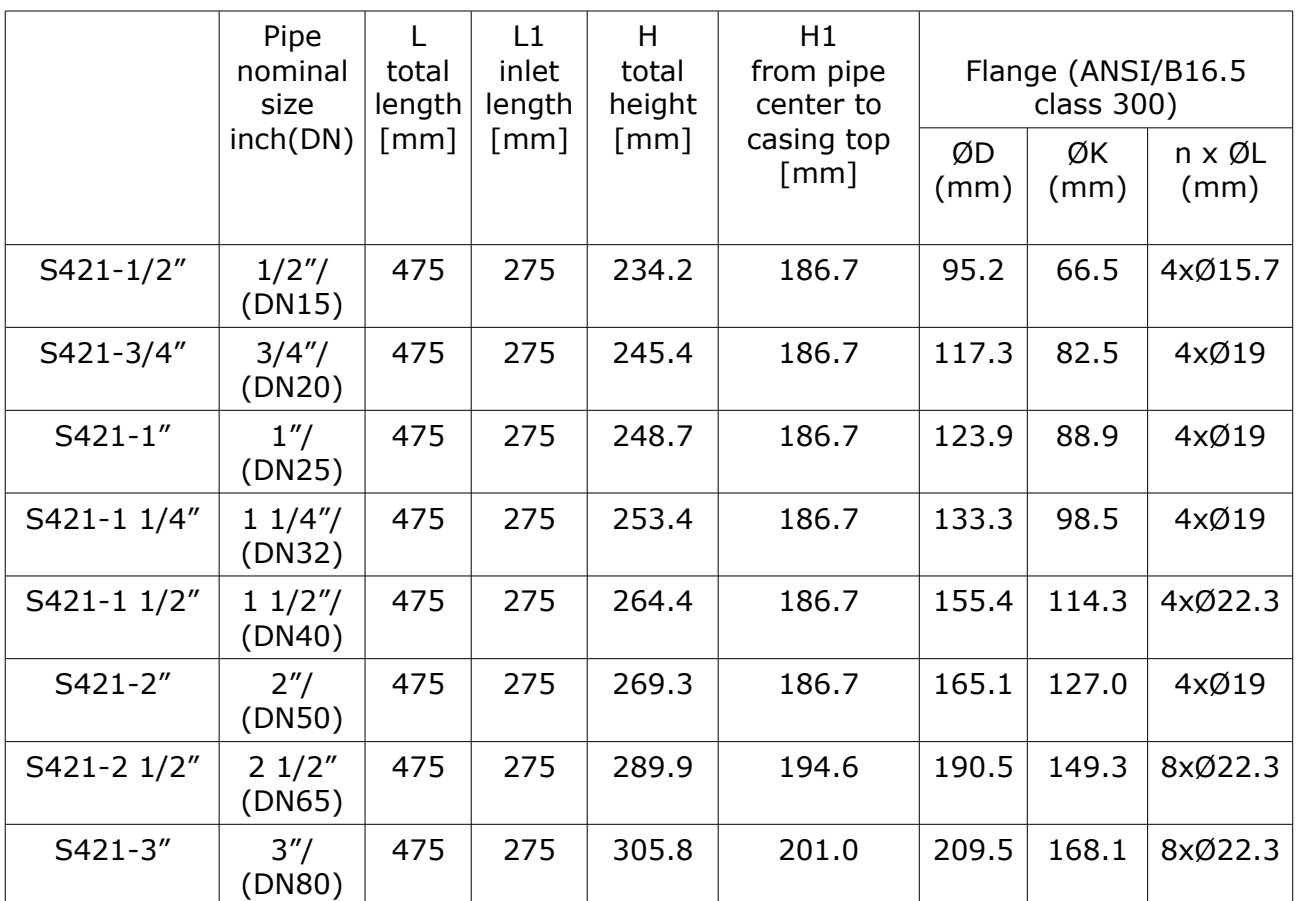

### <u>.SUO</u>

## **7 Installation considerations**

In order to maintain the accuracy stated in the technical data, the sensor must be installed inline and fitted to tubes with the same diameter. Please make sure it exists unhindered flow characteristics. Unhindered flow characteristics are achieved if the section in front of the sensor (inlet) and behind the sensor (outlet) is sufficiently long, absolutely straight and free of obstructions such as edges, seams, curves etc..

Please consider that enough space exists at your site for a adequate installation as described in this manual.

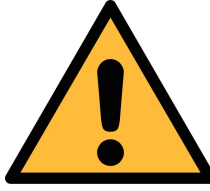

### **ATTENTION!**

**Wrong measurement is possible, if the sensor is not installed correctly.**

- Careful attention must be paid to the design of the inlet and outlet section. Obstructions can cause counter-flow turbulence as well as turbulence in the direction of the flow.
- The sensor is for indoor use only! At an outdoor installation, the sensor must be protected from solar radiation and rain.
- It is strongly recommend not to install S421 permanently in wet environment as it exists usually right after a compressor outlet.

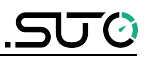

### **8 Inlet and Outlet sections**

The thermal measuring principle may be sensible to inlet and outlet conditions. For this we recommend the following minimum straight inlet and outlet sections to ensure an accurate measurement. Sensor should be always installed upstream from obstacles like valves, filter, reductions etc. In common the sensor should be installed as far as possible away from any disturbances.

**Note**: If there is any combination of the below, the longest straight inlet section must be maintained.

The S421 sensor comes with its own measuring section and a straight inlet section, nevertheless additional straight inlet sections must be added to measuring sections to fulfill the minimum inlet requirements.

Please refer to the installation types below and select your additional inlet section 'LA' from the table.

**Note**: The additional inlet sections depend on the pipe diameter. The units for the length are in mm.

# <u>SU0</u>

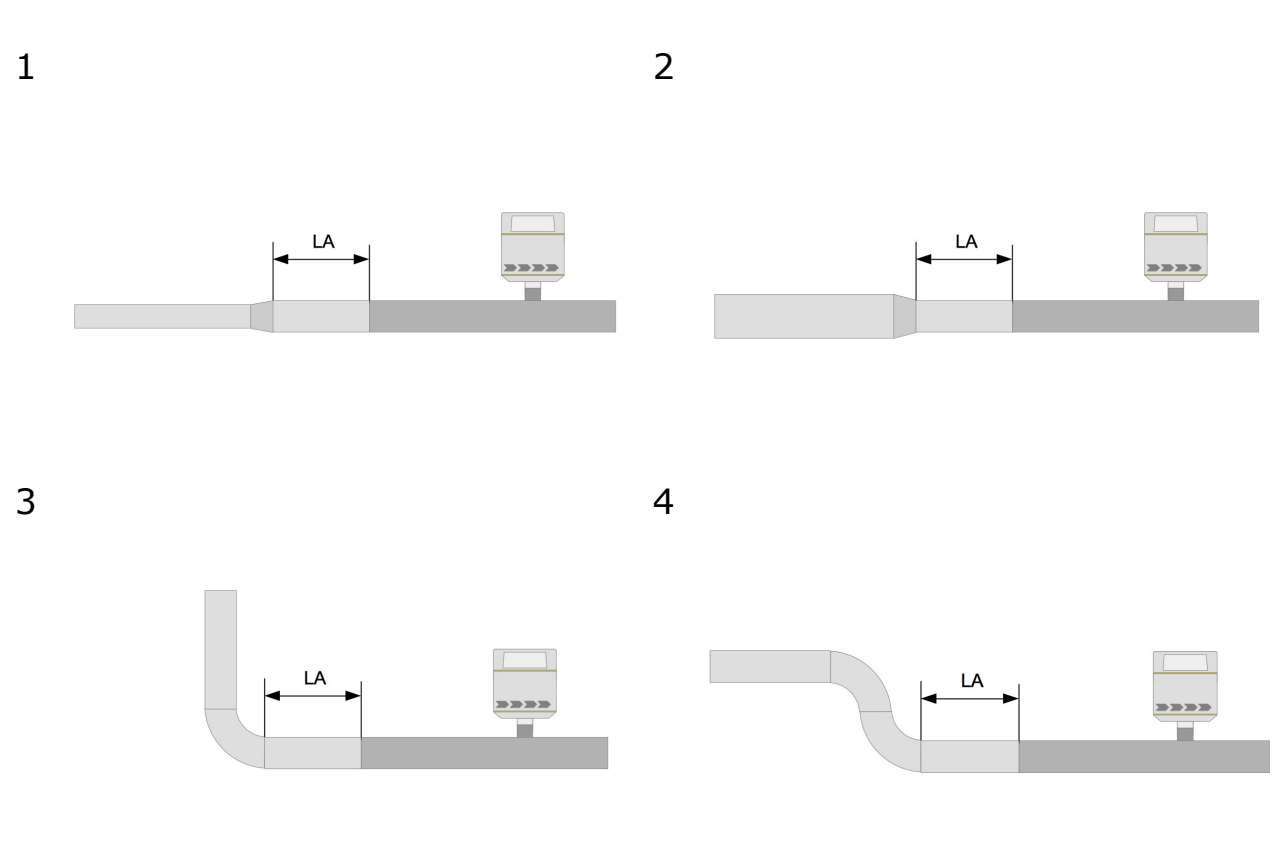

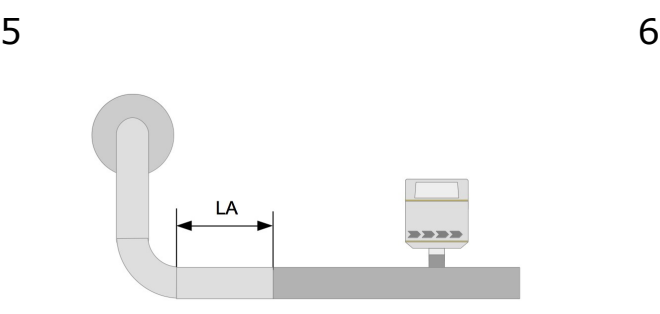

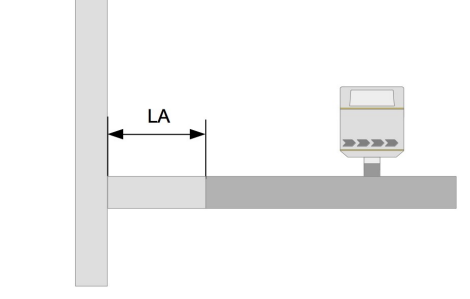

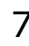

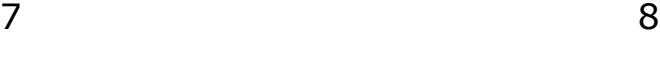

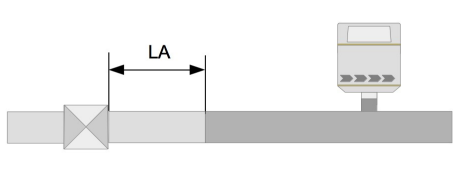

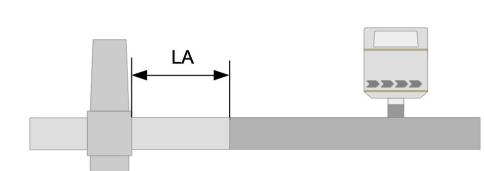

#### 1. Expansion

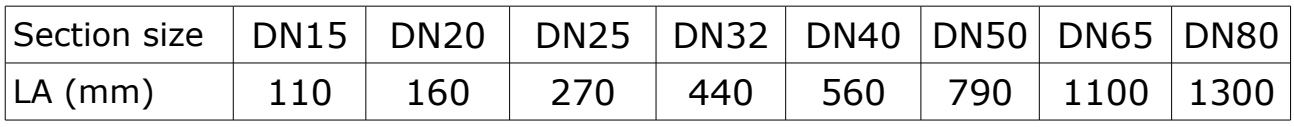

#### 2. Reduction

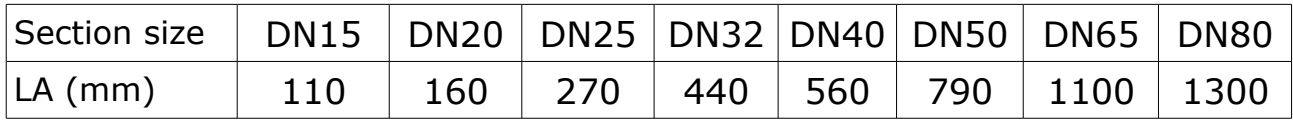

#### 3. 90° Bend

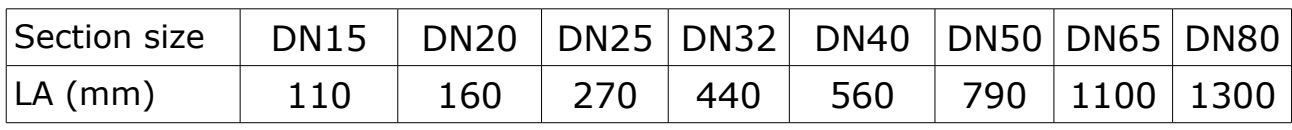

#### 4. 2 x 90° Bend

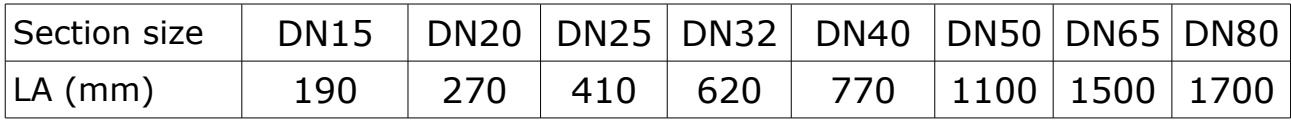

#### 5. 3 dimensional Bend

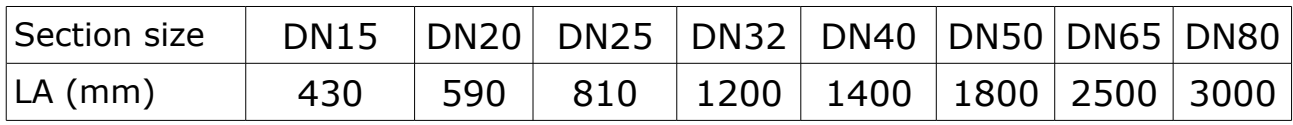

### 6. T-piece

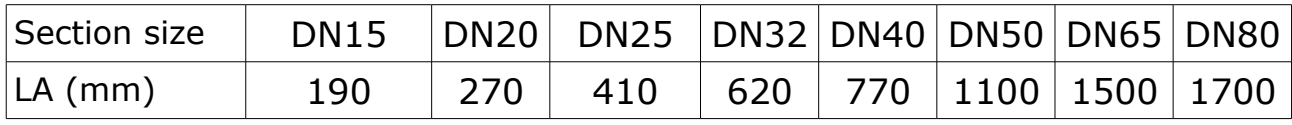

### 7. Shut-off value

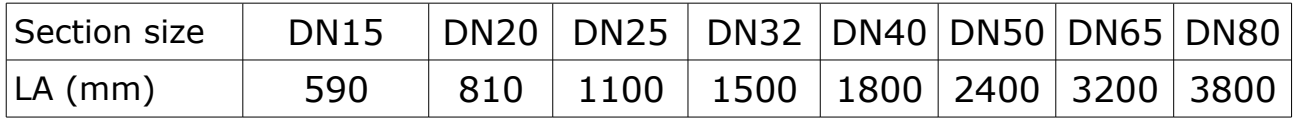

### 8. Filter or similar (unknown objects)

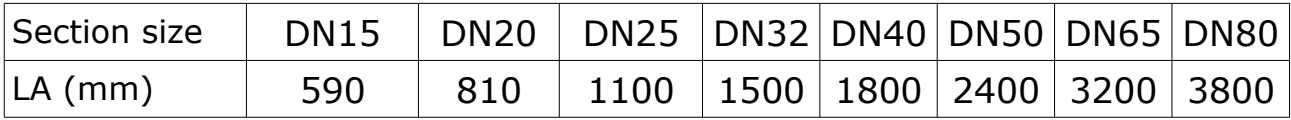

### **9 Sensor Installation**

Before installing the sensor, please make sure that all components listed below are included in your package.

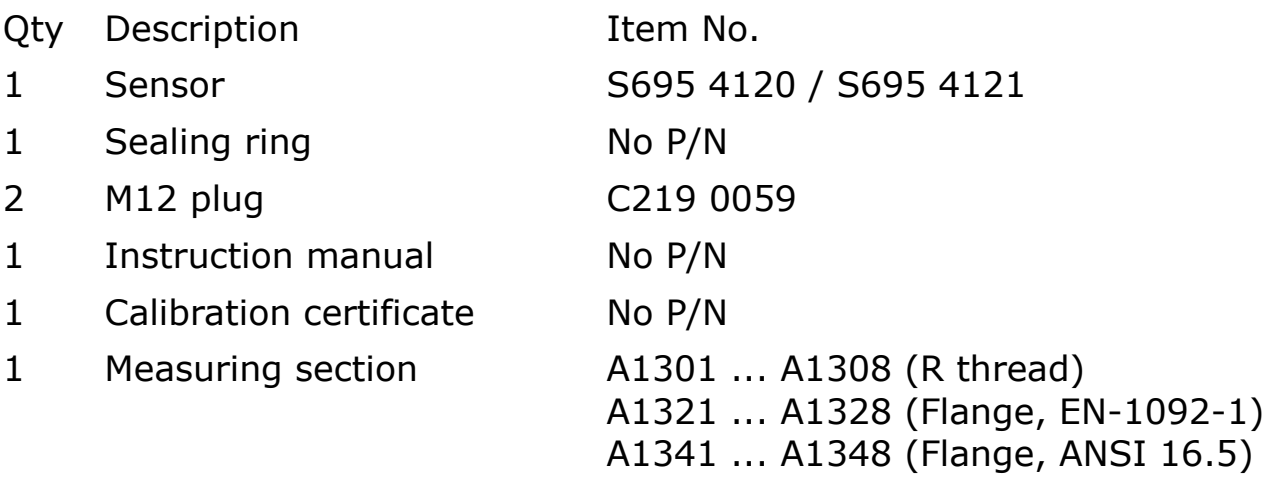

The S421 is always shipped with mounted measurement section.

Please make sure that the sensor is installed correctly to the flow direction in the tube. For this observe the flow direction indicated on the housing, it must match the flow direction of the compressed air or gas. The gas flows from the inlet (long pipe section) to the outlet (short pipe section) like illustrated in the picture below.

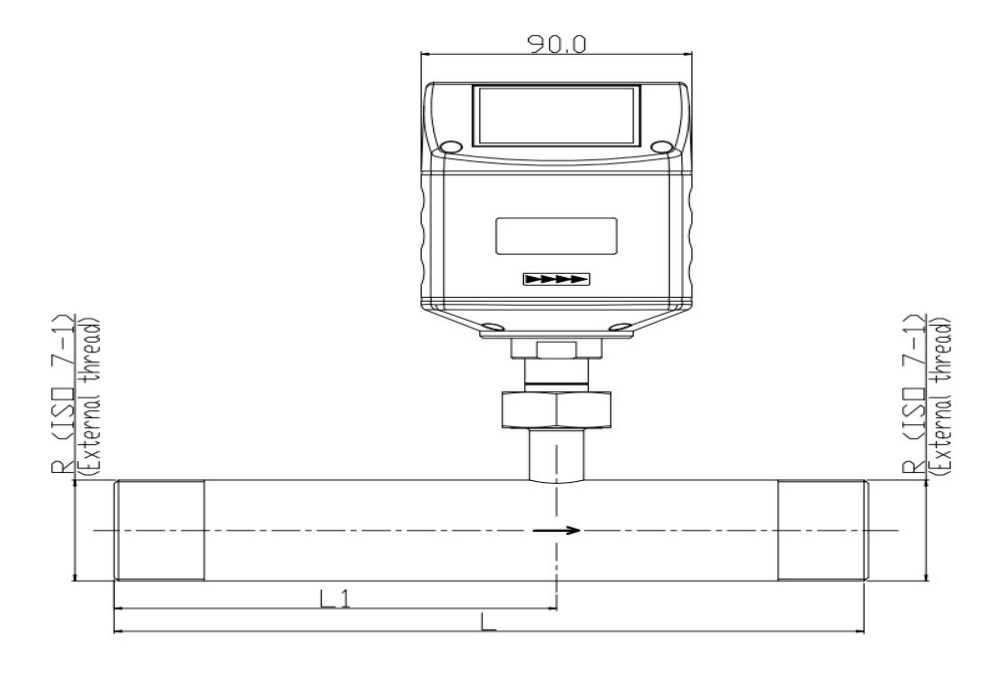

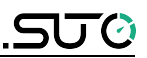

### **9.1 Removal of the flow sensor**

The following steps explain the procedure of an appropriate removal of the sensor.

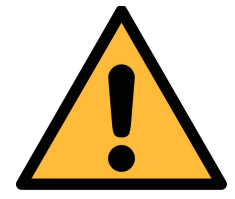

### **ATTENTION!**

**Only remove the sensor if the system is in a pressureless condition.**

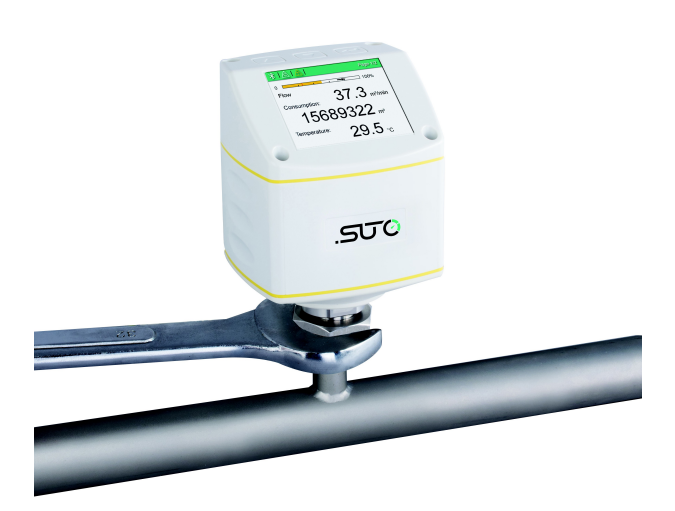

- 1. Hold the flow sensor.
- 2. Release the terminal nut at the connection thread.
- 3. Pull out the shaft slowly.
- 4. The measuring section can be closed with the optional closing cap, so the system can be operated normal during maintenance.

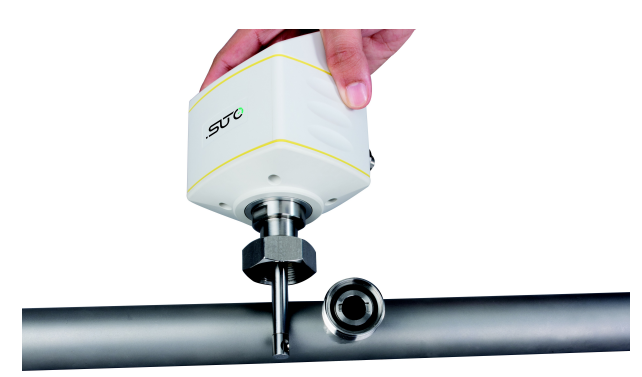

Re-installation after maintenance:

- The re-installation of the measurement device is simple as the sensor unit fits into the pipe section only in one position.
- Please make sure that the oring is inserted.
- Close the terminal nut tightly to mount the sensor correctly.

### **9.2 Electrical connection**

The flow sensor is equipped with two connector plugs "A" and "B". The cables are connected to the sensor through the M12 connector.

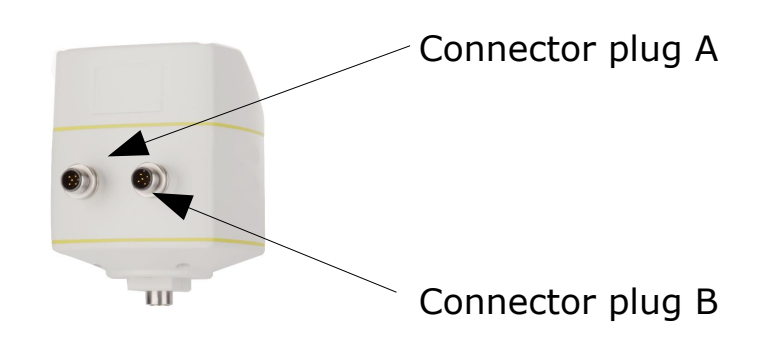

#### **Connection pins connector plug M12**

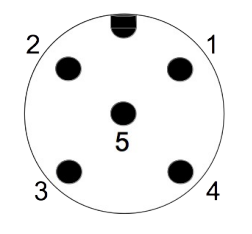

Connection pins (top view on the sensor)

#### **Pin assignment connector plug M12**

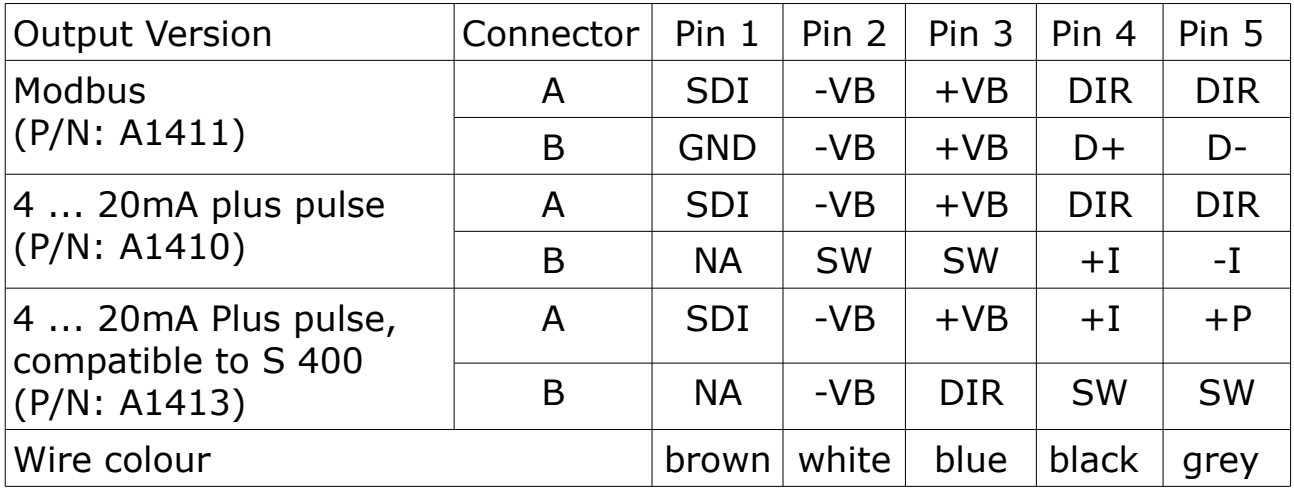

#### **Legend to pin assignment**

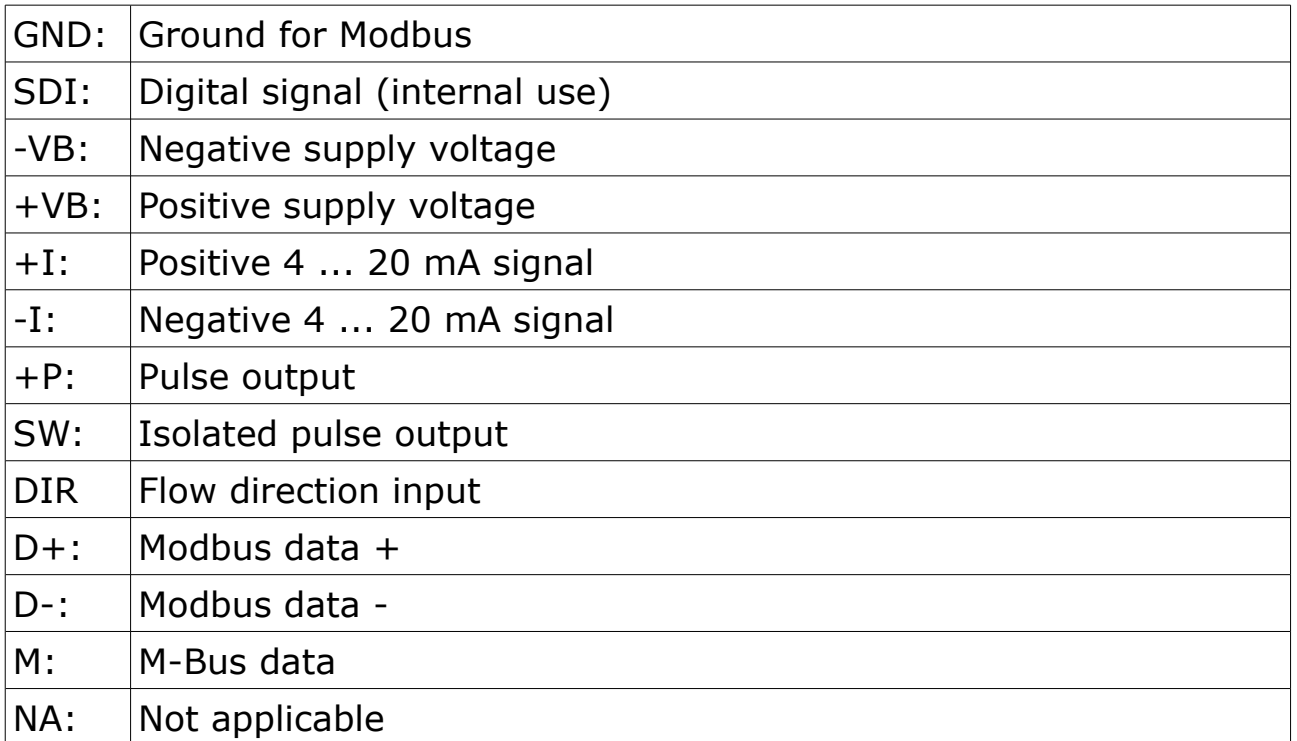

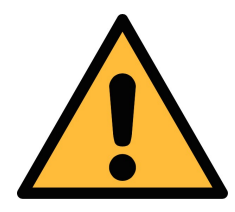

#### **ATTENTION!**

**Do not screw the M12 plug using force. Otherwise, it may damage the connecting pins.**

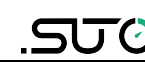

### **10 Sensor signal outputs**

### **10.1 Analog output**

The sensor has an analog output range of 4 ... 20 mA. This output can be scaled to match a desired measuring range. Standard scaling is from 0 to max flow. The corresponding flow in different pipe sizes can be found in Appendix A. For other ranges, please contact the manufacturer.

### **10.2 Pulse output**

The sensor sends out one pulse per consumption unit. This pulse output can be connected to an external pulse counter to count the total consumption. The number of  $m<sup>3</sup>$  per second is summed up and indicated after one second. Pulse length depends on flow rate.

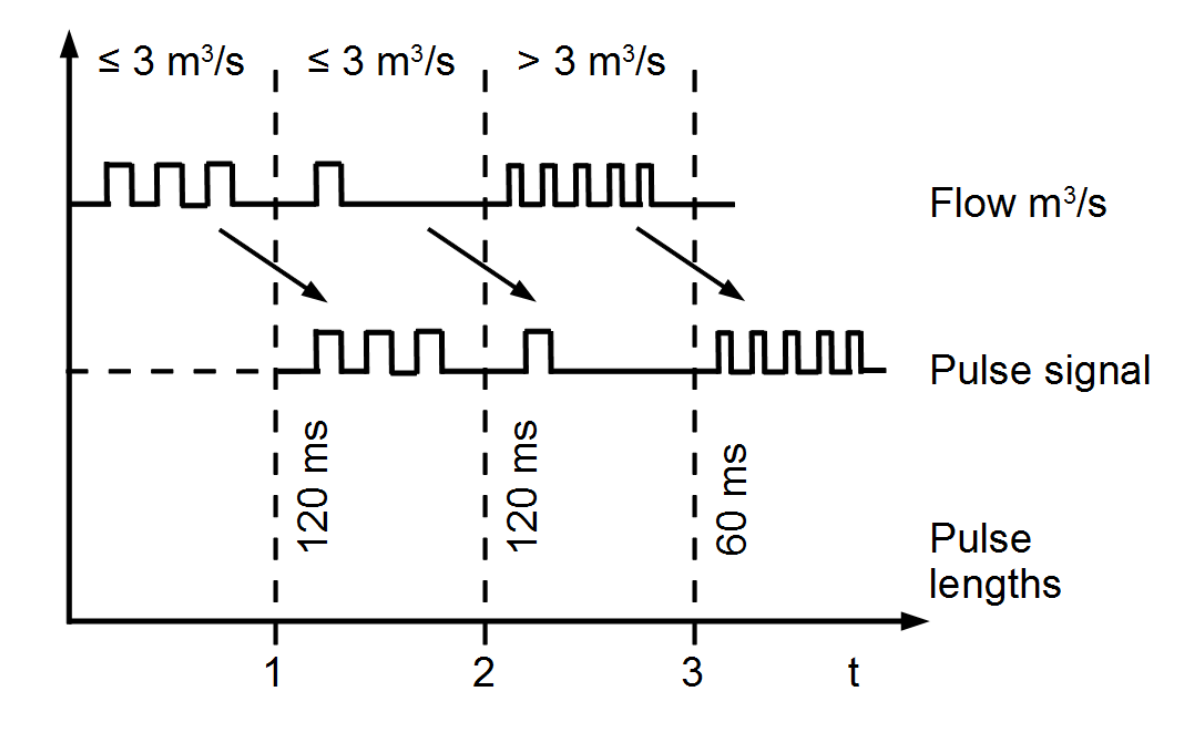

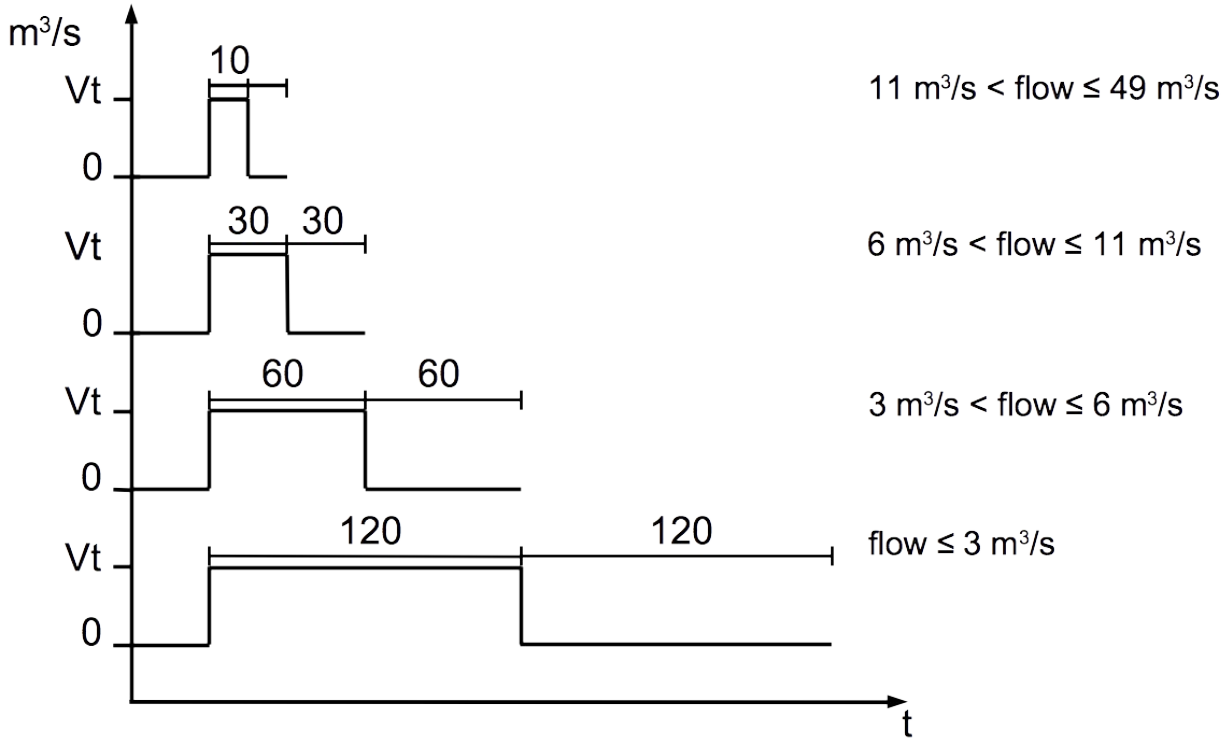

If the flow rate is too high, the S421 cannot output the pulses with default settings (one pulse per consumption unit). In this case, the pulse can be set by our service software or a connected display to 1 pulse per 10 consumption units or 1 pulse per 100 consumption units. For example, if set to 1 pulse per 10  $\text{m}^3$ , the sensor sends one pulse each 10  $\text{m}^3$ . Example (1 pulse per 10  $\text{m}^3$ ):

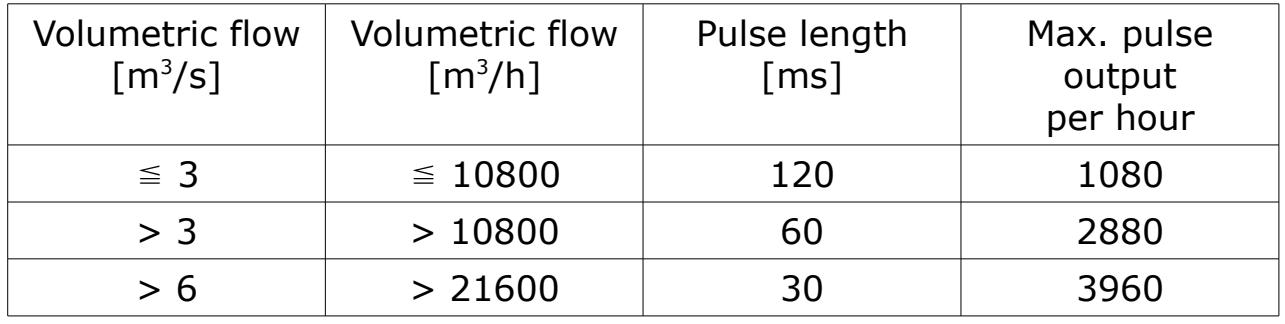

#### **10.2.1 Pulse Connection Diagram**

Variant 1:

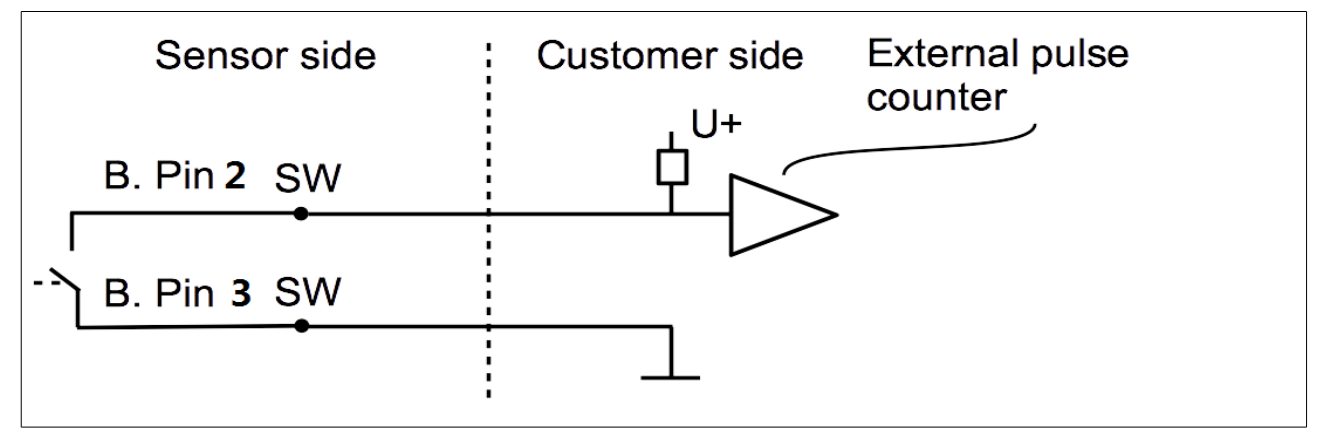

Variant 2:

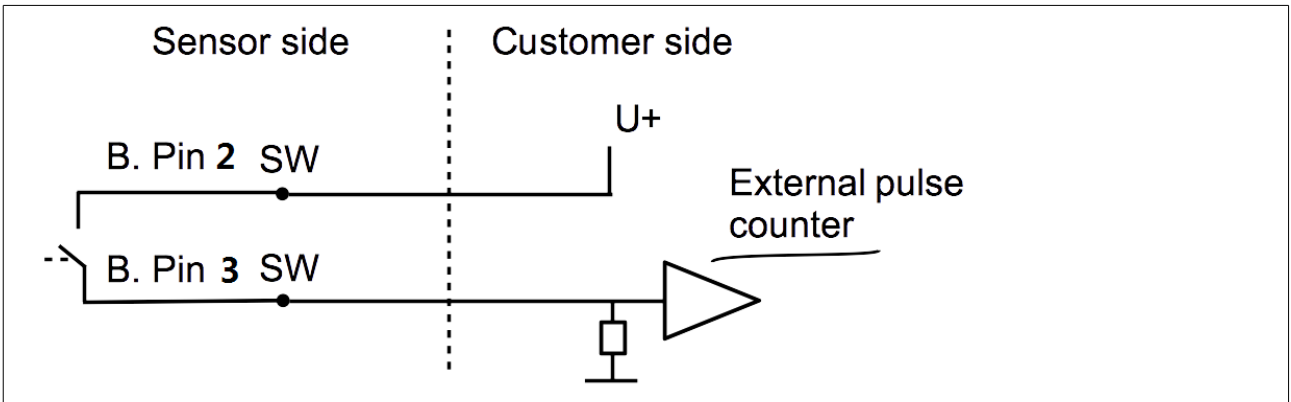

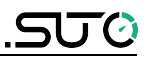

#### **10.3 Modbus output**

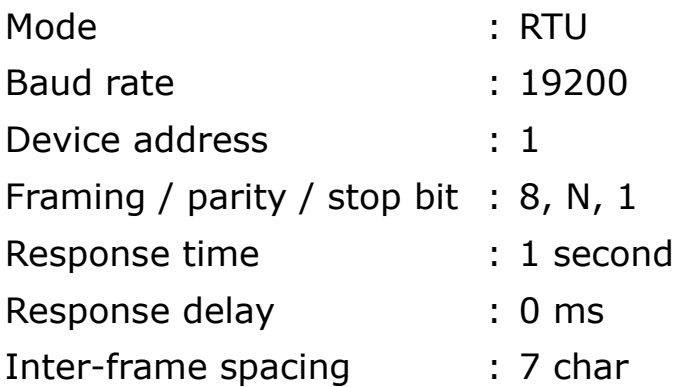

#### **Remarks**

You can change Modbus communication settings using the S4C-FS Service App and the optional local display. For instructions, see the next two chapters.

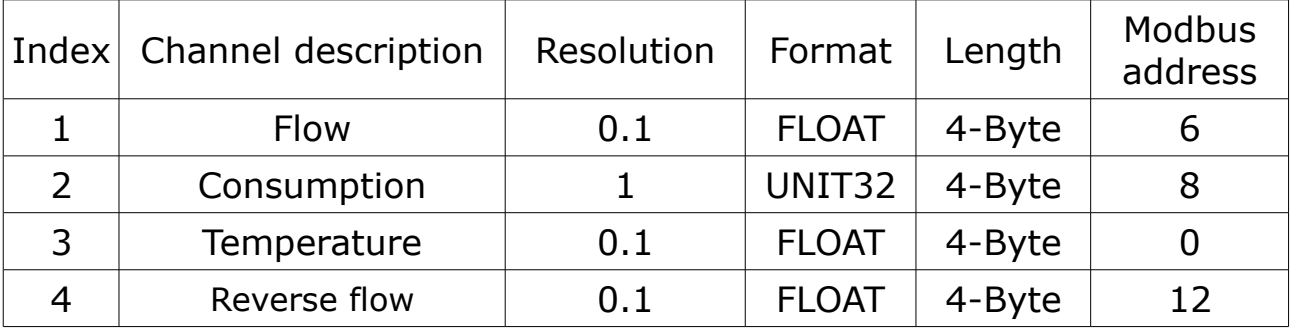

#### **Remark**

- All numbers are in the little-endian format.
- Function code: 03.
- Different units have different precisions.
- The measurement values are always available in the programmed physical units.

### **11 Sensor display (option)**

The Sensor display shows values of the flow and the consumption. Moreover it shows error messages and enables you to change the configuration settings for the sensor.

![](_page_25_Picture_3.jpeg)

#### **11.1 Starting process**

After powered up, the display starts automatically with an initialization procedure. During the next eight seconds the display shows the current software version and starts to build connection with the sensor. Finally, the display enters the standard mode, showing the online values as shown below.

![](_page_25_Picture_6.jpeg)

Icons are shown in the status bar indicating status or warnings for the sensor in service. The following table provides descriptions.

![](_page_26_Picture_147.jpeg)

![](_page_26_Picture_148.jpeg)

### **11.2 Configuration using the display**

The following settings can be changed via display or service software.

- Gas type select the gas to be measured.
- Flow unit select unit for flow value.

For this please observe the following steps:

![](_page_26_Picture_149.jpeg)

![](_page_26_Picture_10.jpeg)

- 1. Press "Enter" (>3s) key to check and change settings (unlock code:12).
- 2. Use the "Up" and "Down" key on the keyboard to choose the setting which should be changed.
- 3. Use these two buttons to select a desired entry box or adjust the values.
- 4. Press the "Enter" button to confirm the changes.

### **12 Service App S4C-FS**

![](_page_27_Picture_2.jpeg)

To change any setting on the S421, please download the service app from the Google Play. This app runs on any Android system with BlueTooth supported. To change settings, the app needs to scan the QR code on the calibration certificate at first. This ensures that only valid users can access the sensor settings.

For more information about instructions on S4C-FS, see the *S4C-FS Instruction and Operation Manual*, which is available for download on the SUTO iTEC Website.

![](_page_27_Picture_5.jpeg)

#### **ATTENTION!**

**Changes on the settings may lead to wrong measurement results! Contact the manufacturer in case that you are not familiar with the settings.**

## **13 Calibration**

The sensor is calibrated ex work. The exact calibration date is printed on the certificate which is supplied together with the sensor. The accuracy of the sensor is regulated by the on-site conditions, and parameters such as oil, high humidity or other impurities can affect the calibration and furthermore the accuracy. However we recommend you calibrate the instrument at least once per year. The calibration is excluded from the instruments warranty. For the calibration service, please contact the manufacturer.

### **14 Maintenance**

To clean the sensor, it is recommended to use distilled water or isopropyl alcohol only.

![](_page_28_Picture_6.jpeg)

### **ATTENTION!**

**Do not touch the surface of the sensor plate.**

**Avoid mechanical impact on the sensor (e.g. with a sponge or a brush).**

If the contamination can not be removed the sensor must be inspected and maintained by the manufacturer.

### **15 Disposal or waste**

![](_page_28_Picture_12.jpeg)

Electronic devices are recyclable material and do not belong in the household waste.

The sensor, the accessories and its packings must be disposed according to your local statutory requirements. The dispose can also be carried by the manufacturer of the product, for this please contact the manufacturer.

# **SUC**

### **16 Warranty**

SUTO provides a warranty for this product of 24 months covering the material and workmanship under the stated operating conditions from the date of delivery. Please report any findings immediately and within the warranty time. If faults occur during the warranty time, SUTO will repair or replace the defective unit, without charge for labour and material costs but there is a charge for other service such as transport and packing costs.

Excluded from this warranty is:

- Damage caused by:
	- Improper use and non-adherence to the instruction manual.
	- Use of unsuitable accessories.
	- External influences (e.g. damage caused by vibration, damage during transportation, excess heat or moisture). The warranty is cancelled:
- If the user opens the measurement instrument without a direct request written in this instruction manual.
- If repairs or modifications are undertaken by third parties or unauthorised persons.
- If the serial number has been changed, damaged or removed.

Other claims, especially those for damage occurring outside the instrument are not included unless responsibility is legally binding.

Warranty repairs do not extend the period of warranty.

![](_page_29_Picture_13.jpeg)

#### **ATTENTION!**

**Batteries have a reduced warranty time of 12 months.** 

### **17 Appendix A Analogue output**

Scaling table of analogue output:

### Medium: Air at ISO 1217; 20°C; 1000 mbar

![](_page_30_Picture_660.jpeg)

#### Medium: Other gases at DIN 1343; 0°C; 1013.25 mbar

![](_page_30_Picture_661.jpeg)

![](_page_30_Picture_662.jpeg)

# **18 Appendix B Modbus communication example**

### **03 (0x03) Read holding register**

![](_page_31_Picture_179.jpeg)

### **05 (0x05) Write single coil**

![](_page_31_Picture_180.jpeg)

![](_page_32_Picture_1.jpeg)

### **16 (0x10) Write multiple registers**

![](_page_32_Picture_211.jpeg)

### **17 (0x11) Report slave ID**

![](_page_32_Picture_212.jpeg)

## **19 Appendix C LRC and CRC calculation**

#### **LRC generation**

The Longitudinal Redundancy Checking (LRC) field is one byte, containing an 8–bit binary value. The LRC value is calculated by the transmitting device, which appends the LRC to the message. The device that receives recalculates an LRC during receipt of the message, and compares the calculated value to the actual value it received in the LRC field. If the two values are not equal, an error results.

The LRC is calculated by adding together successive 8–bit bytes in the message, discarding any carries, and then two's complementing the result. The LRC is an 8–bit field, therefore each new addition of a character that would result in a value higher than 255 decimal simply 'rolls over' the field's value through zero. Because there is no ninth bit, the carry is discarded automatically.

A procedure for generating an LRC is:

- 1. Add all bytes in the message, excluding the starting 'colon' and ending CRLF. Add them into an 8–bit field, so that carries will be discarded.
- 2. Subtract the final field value from FF hex (all 1's) to produce the ones–complement.
- 3. Add 1 to produce the twos–complement.

#### **Placing the LRC into the Message**

When the 8–bit LRC (2 ASCII characters) is transmitted in the message, the high–order character will be transmitted first, followed by the low– order character. For example, if the LRC value is 61 hex (0110 0001):

![](_page_33_Picture_184.jpeg)

**Example:** an example of a C language function performing LRC generation is shown below.

The function takes two arguments:

unsigned char \*auchMsg;  $/*$  A pointer to the message buffer containing binary data \*/ /\* to be used for generating the LRC,  $*$ 

unsigned short usDataLen;  $/*$  The quantity of bytes in the message buffer.  $* /$ 

![](_page_34_Picture_1.jpeg)

#### **LRC generation function**

static unsigned char LRC(unsigned char \*auchMsg, unsigned short usDataLen) {

```
unsigned char uchLRC = 0; / LRC char initialized */while (usDataLen--) \frac{1}{2} /* pass through message buffer \frac{1}{2}uchLRC += *auchMsg++; \qquad /* add buffer byte without carry */
return ((unsigned char)(–((char)uchLRC))) ; \frac{1}{2} return twos complement \frac{1}{2}
```
#### }

#### **CRC generation**

The **C**yclical **R**edundancy **C**hecking (CRC) field is two bytes, containing a 16-bit binary value. The CRC value is first generated by the transmitting device, which appends the CRC to the message. The device that receives recalculates a CRC during receipt of the message, and compares the calculated value to the actual value it received in the CRC field. If the two values are not equal, an error results.

There are many ways of calculating a CRC checksum. To ensure correct calculation, please refer to [Reference 1] Modbus over serial line, where detailed descriptions and programming examples are available. Even more information and programming examples in different programming languages can be found on: www.modbus.org searching for CRC.

Below is a short text description of how the CRC is calculated. This description is then followed by a C programming example.

- 1. Load a 16-bit register with FFFF hex (all 1's). Call this the CRC register.
- 2. Exclusive OR the first 8-bit byte of the message with the low-order byte of the 16-bit CRC register, putting the result in the CRC register.
- 3. Shift the CRC register one bit to the right (toward the LSB), zerofilling the MSB. Extract and examine the LSB.
- 4. (If the LSB was 0): Repeat step 3 (another shift). (If the LSB was 1): Exclusive OR the CRC register with the polynomial value 0xA001 (1010 0000 0000 0001).
- 5. Repeat steps 3 and 4 until 8 shifts have been performed. When this is done, a complete 8-bit byte will have been processed.
- 6. Repeat steps 2 through 5 for the next 8-bit byte of the message. Continue doing this until all bytes have been processed.
- 7. The final content of the CRC register is the CRC value.

8. When the CRC is placed into the message, its upper and lower bytes must be swapped as described below.

#### **Placing the CRC into the message**

When the 16-bit CRC (two 8-bit bytes) is transmitted in the message, the low-order byte will be transmitted first, followed by the high-order byte.

For example, if the CRC value is 1241 hex (0001 0010 0100 0001):

![](_page_35_Picture_176.jpeg)

#### **High-order byte table**

/\* Table of CRC values for high–order byte \*/ static unsigned char auchCRCHi[] =  $\{$ 0x00, 0xC1, 0x81, 0x40, 0x01, 0xC0, 0x80, 0x41, 0x01, 0xC0, 0x80, 0x41, 0x00, 0xC1, 0x81, 0x40, 0x01, 0xC0, 0x80, 0x41, 0x00, 0xC1, 0x81, 0x40, 0x00, 0xC1, 0x81, 0x40, 0x01, 0xC0, 0x80, 0x41, 0x01, 0xC0, 0x80, 0x41, 0x00, 0xC1, 0x81, 0x40, 0x00, 0xC1, 0x81, 0x40, 0x01, 0xC0, 0x80, 0x41, 0x00, 0xC1, 0x81, 0x40, 0x01, 0xC0, 0x80, 0x41, 0x01, 0xC0, 0x80, 0x41, 0x00, 0xC1, 0x81, 0x40, 0x01, 0xC0, 0x80, 0x41, 0x00, 0xC1, 0x81, 0x40, 0x00, 0xC1, 0x81, 0x40, 0x01, 0xC0, 0x80, 0x41, 0x00, 0xC1, 0x81, 0x40, 0x01, 0xC0, 0x80, 0x41, 0x01, 0xC0, 0x80, 0x41, 0x00, 0xC1, 0x81, 0x40, 0x00, 0xC1, 0x81, 0x40, 0x01, 0xC0, 0x80, 0x41, 0x01, 0xC0, 0x80, 0x41, 0x00, 0xC1, 0x81, 0x40, 0x01, 0xC0, 0x80, 0x41, 0x00, 0xC1, 0x81, 0x40, 0x00, 0xC1, 0x81, 0x40, 0x01, 0xC0, 0x80, 0x41, 0x01, 0xC0, 0x80, 0x41, 0x00, 0xC1, 0x81, 0x40, 0x00, 0xC1, 0x81, 0x40, 0x01, 0xC0, 0x80, 0x41, 0x00, 0xC1, 0x81, 0x40, 0x01, 0xC0, 0x80, 0x41, 0x01, 0xC0, 0x80, 0x41, 0x00, 0xC1, 0x81, 0x40, 0x00, 0xC1, 0x81, 0x40, 0x01, 0xC0, 0x80, 0x41, 0x01, 0xC0, 0x80, 0x41, 0x00, 0xC1, 0x81, 0x40, 0x01, 0xC0, 0x80, 0x41, 0x00, 0xC1, 0x81, 0x40, 0x00, 0xC1, 0x81, 0x40, 0x01, 0xC0, 0x80, 0x41, 0x00, 0xC1, 0x81, 0x40, 0x01, 0xC0, 0x80, 0x41, 0x01, 0xC0, 0x80, 0x41, 0x00, 0xC1, 0x81, 0x40, 0x01, 0xC0, 0x80, 0x41, 0x00, 0xC1, 0x81, 0x40, 0x00, 0xC1, 0x81, 0x40, 0x01, 0xC0, 0x80, 0x41, 0x01, 0xC0, 0x80, 0x41, 0x00, 0xC1, 0x81, 0x40, 0x00, 0xC1, 0x81, 0x40, 0x01, 0xC0, 0x80, 0x41, 0x00, 0xC1, 0x81, 0x40, 0x01, 0xC0, 0x80, 0x41, 0x01, 0xC0, 0x80, 0x41, 0x00, 0xC1, 0x81,0x40 } ;

#### **Low-order byte table**

/\* Table of CRC values for low–order byte \*/ static char auchCRCLo $[] = \{$ 0x00, 0xC0, 0xC1, 0x01, 0xC3, 0x03, 0x02, 0xC2, 0xC6, 0x06, 0x07, 0xC7, 0x05, 0xC5, 0xC4, 0x04, 0xCC, 0x0C, 0x0D, 0xCD, 0x0F, 0xCF, 0xCE, 0x0E, 0x0A, 0xCA, 0xCB, 0x0B, 0xC9, 0x09, 0x08, 0xC8, 0xD8, 0x18, 0x19, 0xD9, 0x1B, 0xDB, 0xDA, 0x1A, 0x1E, 0xDE, 0xDF, 0x1F, 0xDD, 0x1D, 0x1C, 0xDC, 0x14, 0xD4, 0xD5, 0x15, 0xD7, 0x17, 0x16, 0xD6, 0xD2, 0x12, 0x13, 0xD3, 0x11, 0xD1, 0xD0, 0x10, 0xF0, 0x30, 0x31, 0xF1, 0x33, 0xF3, 0xF2, 0x32, 0x36, 0xF6, 0xF7, 0x37, 0xF5, 0x35, 0x34, 0xF4, 0x3C, 0xFC, 0xFD, 0x3D, 0xFF, 0x3F, 0x3E, 0xFE, 0xFA, 0x3A, 0x3B,

```
0xFB, 0x39, 0xF9, 0xF8, 0x38, 0x28, 0xE8, 0xE9, 0x29, 0xEB, 0x2B, 0x2A, 0xEA,
0xEE, 0x2E, 0x2F, 0xEF, 0x2D, 0xED, 0xEC, 0x2C, 0xE4, 0x24, 0x25, 0xE5, 0x27,
0xE7, 0xE6, 0x26, 0x22, 0xE2, 0xE3, 0x23, 0xE1, 0x21, 0x20, 0xE0, 0xA0, 0x60,
0x61, 0xA1, 0x63, 0xA3, 0xA2, 0x62, 0x66, 0xA6, 0xA7, 0x67, 0xA5, 0x65, 0x64,
0xA4, 0x6C, 0xAC, 0xAD, 0x6D, 0xAF, 0x6F, 0x6E, 0xAE, 0xAA, 0x6A, 0x6B, 0xAB,
0x69, 0xA9, 0xA8, 0x68, 0x78, 0xB8, 0xB9, 0x79, 0xBB, 0x7B, 0x7A, 0xBA, 0xBE,
0x7E, 0x7F, 0xBF, 0x7D, 0xBD, 0xBC, 0x7C, 0xB4, 0x74, 0x75, 0xB5, 0x77, 0xB7,
0xB6, 0x76, 0x72, 0xB2, 0xB3, 0x73, 0xB1, 0x71, 0x70, 0xB0, 0x50, 0x90, 0x91,
0x51, 0x93, 0x53, 0x52, 0x92, 0x96, 0x56, 0x57, 0x97, 0x55, 0x95, 0x94, 0x54,
0x9C, 0x5C, 0x5D, 0x9D, 0x5F, 0x9F, 0x9E, 0x5E, 0x5A, 0x9A, 0x9B, 0x5B, 0x99,
0x59, 0x58, 0x98, 0x88, 0x48, 0x49, 0x89, 0x4B, 0x8B, 0x8A, 0x4A, 0x4E, 0x8E,
0x8F, 0x4F, 0x8D, 0x4D, 0x4C, 0x8C, 0x44, 0x84, 0x85, 0x45, 0x87, 0x47, 0x46,
0x86, 0x82, 0x42, 0x43, 0x83, 0x41, 0x81, 0x80, 0x40
};
 unsigned short CRC16(unsigned char *puchMsg, unsigned short usDataLen){
   unsigned char uchCRCHi = 0xFF; \frac{1}{x} high byte of CRC initialized
 */ 
   unsigned char uchCRCLo = 0xFF; /* low byte of CRC initialized
 */
    unsigned uIndex ; /* will index into CRC lookup
 table */ 
   while(usDataLen—) \frac{1}{2} and \frac{1}{2} and \frac{1}{2} and \frac{1}{2} and \frac{1}{2} and \frac{1}{2} and \frac{1}{2} and \frac{1}{2} and \frac{1}{2} and \frac{1}{2} and \frac{1}{2} and \frac{1}{2} and \frac{1}{2} and \frac{1}{2} and \frac{1}{2}buffer */
    {
          uIndex = uchCRCHi \wedge *puchMsg++ ; \qquad \qquad /* calculate the CRC */
          uchCRCHi = uchCRCLo \land auchCRCHi[uIndex] ;
           uchCRCLo = auchCRCLo[uIndex] ;
     }
     return (unsigned short int)((uchCRCHi << 8) | uchCRCLo);
```